# 入出庫入力

倉庫別の商品在庫数を増減できます。倉庫間移動も可能です。 ※新規登録・修正・削除、キー操作方法などは「伝票入力画面の基本操作」を参照してください。

#### **Point**

・入出庫入力することにより、以下の業務が可能となります。 ① 売掛や買掛などの発生なしで、商品の在庫数増減が可能。

② 倉庫間移動による商品の在庫数増減が可能。

- 1) 入出庫入力の操作の流れ
	- i)新規登録 ii)伝票修正 iii)伝票削除

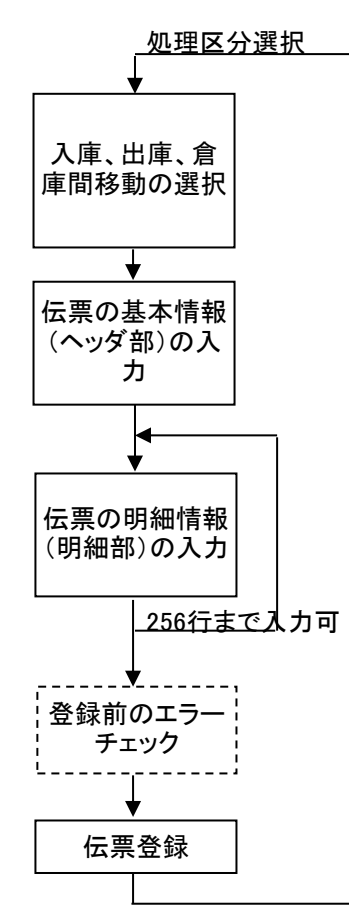

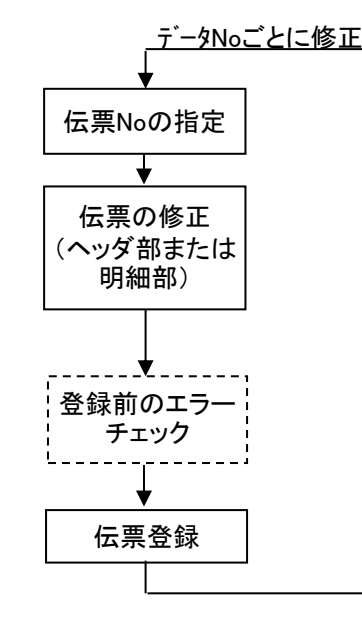

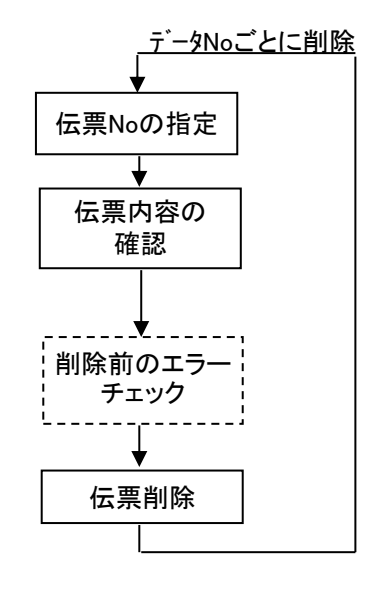

※入出庫伝票は伝票Noは重複可能ですので、 同じ伝票Noが存在した場合は、伝票一覧が自動で表示されます。 表示された中から対象となる伝票を選択します。

## 2) 基本情報(ヘッダ部) 項目の説明

入力画面の上部にある基本情報をヘッダ部と呼びます。 ヘッダ部には、1伝票共通で設定できる項目が表示され、入力することができます。

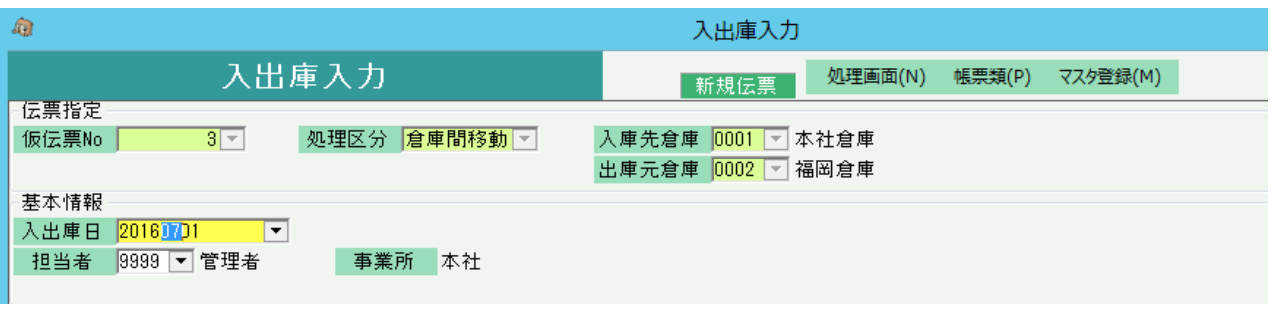

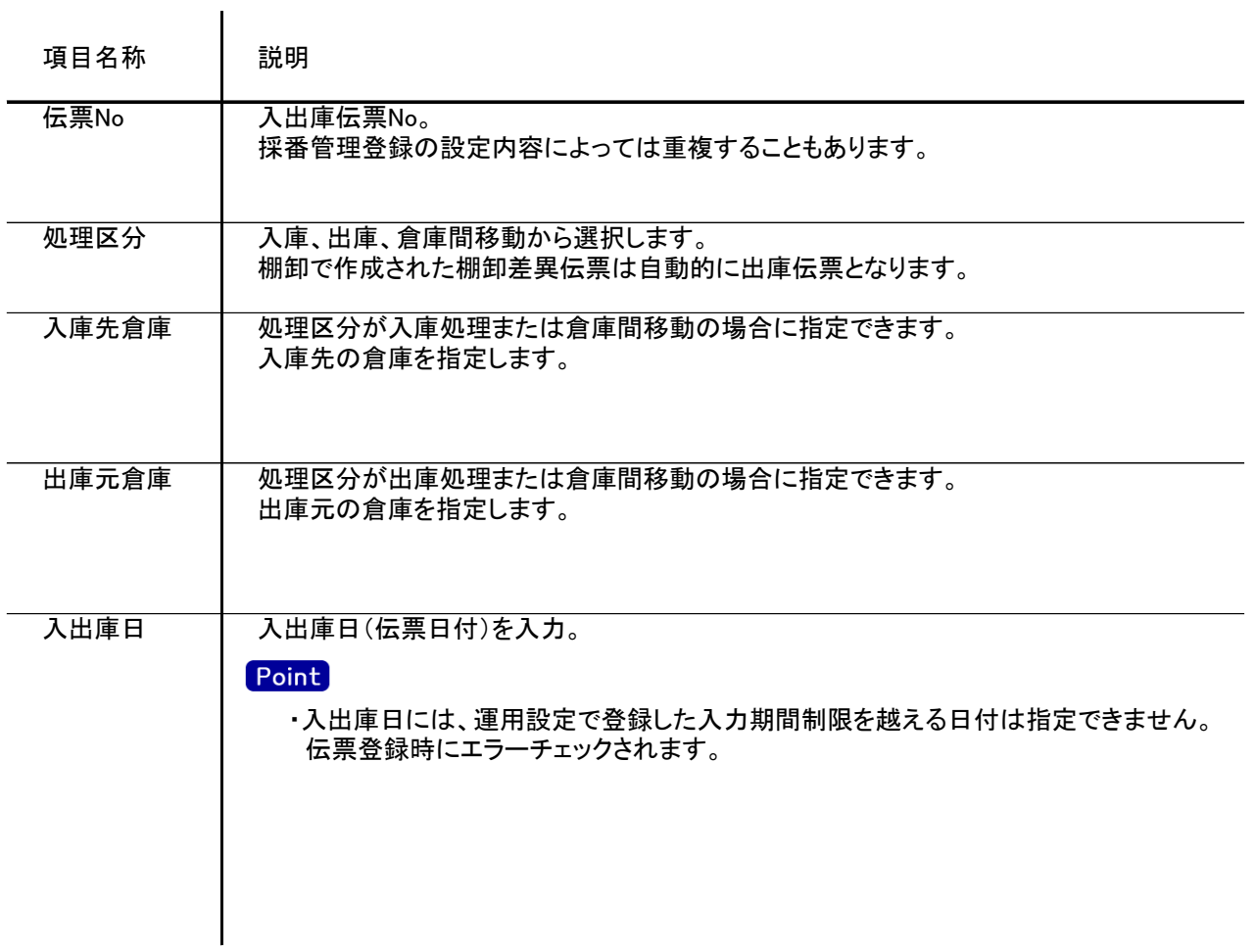

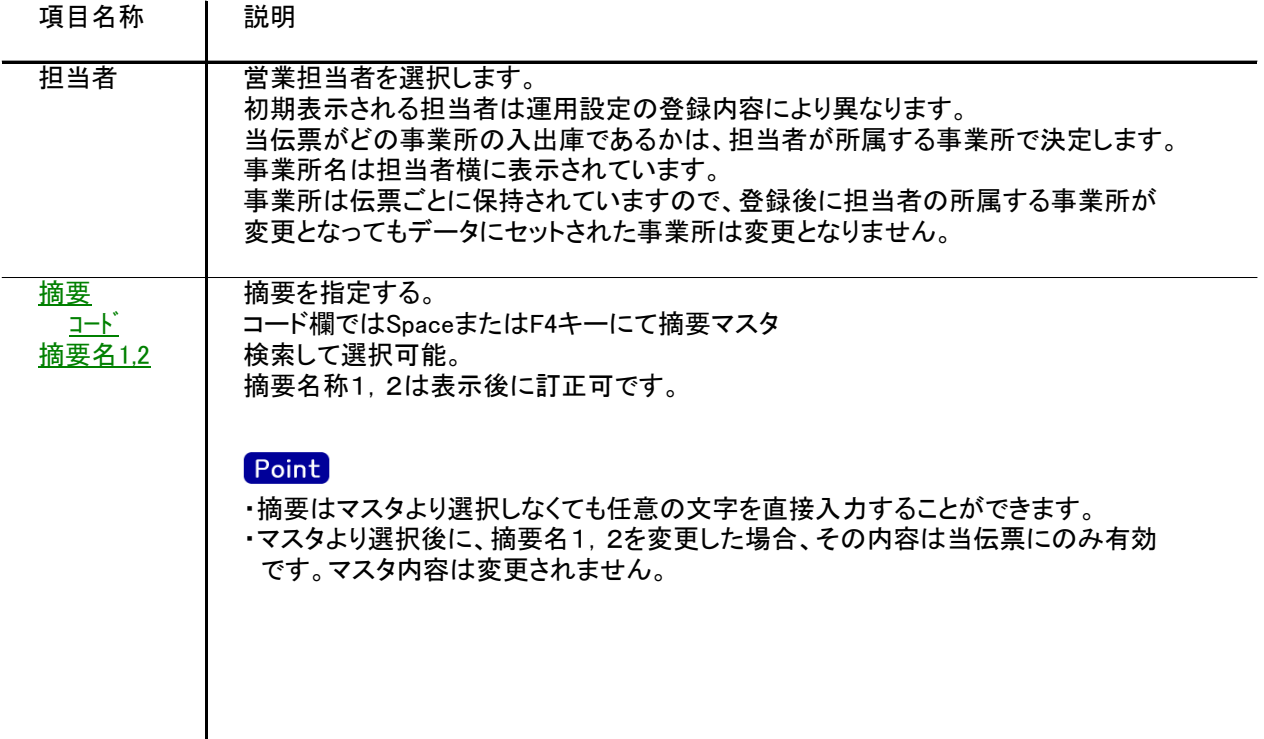

## 3) 明細情報(明細部) 項目の説明

入力画面の下部にある明細情報欄の入出庫する商品が指定できる箇所を明細部と呼びます。 明細部には、商品ごとに1伝票256行まで入力することができます。 各行を入力すると、画面下部の計行に各項目の総計が自動計算され表示されます。

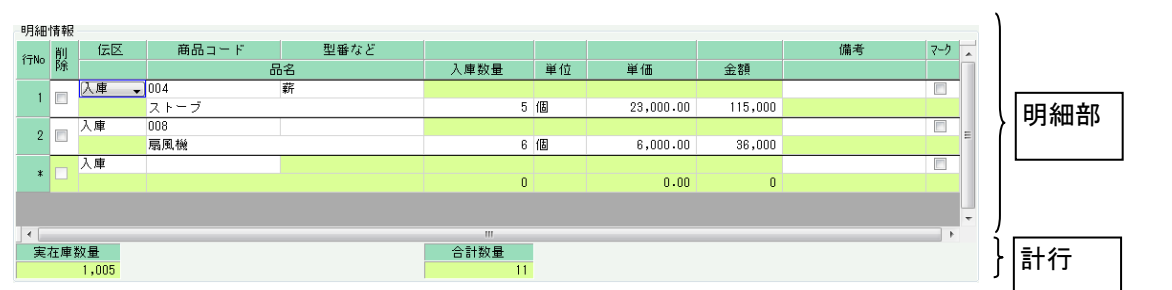

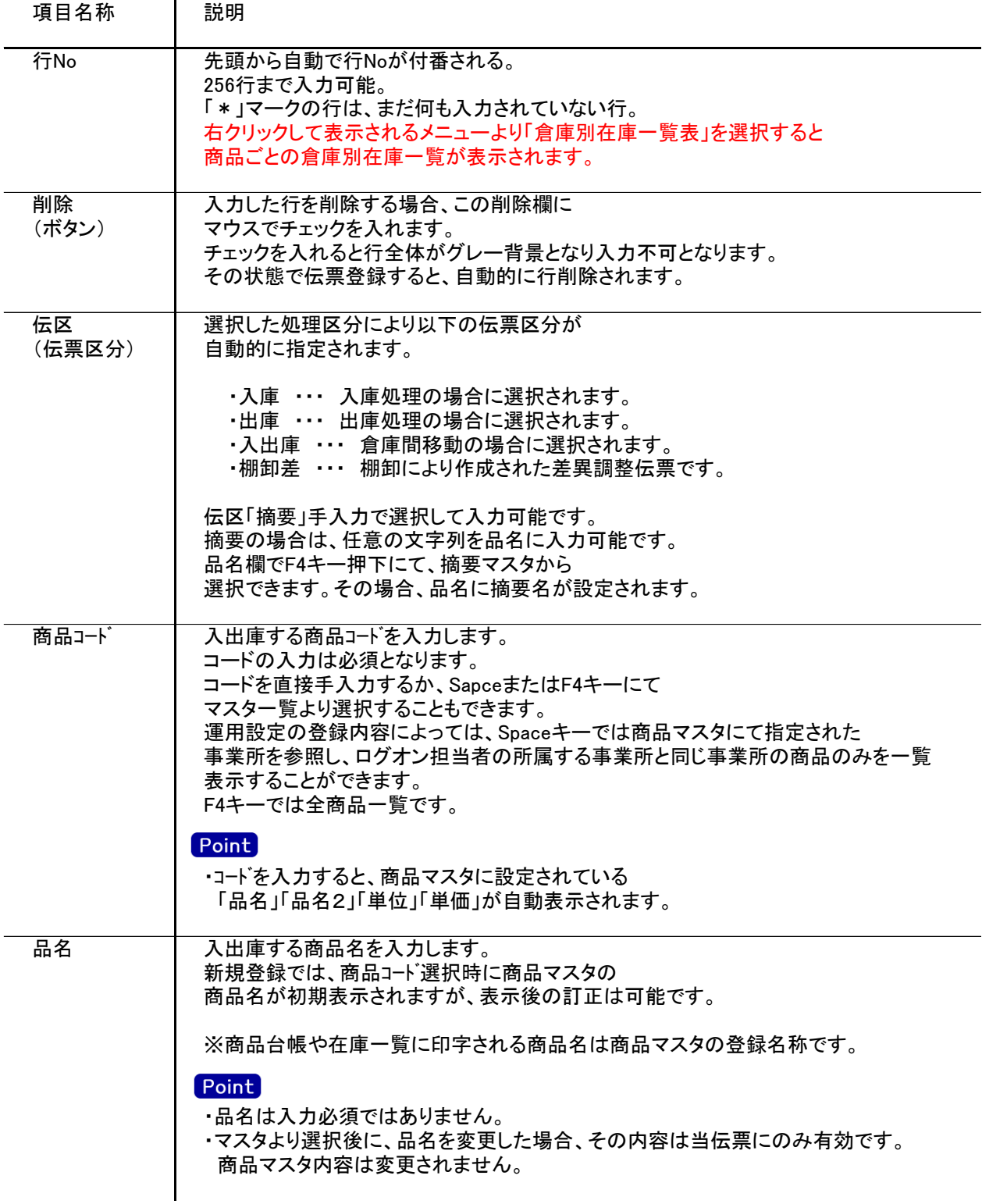

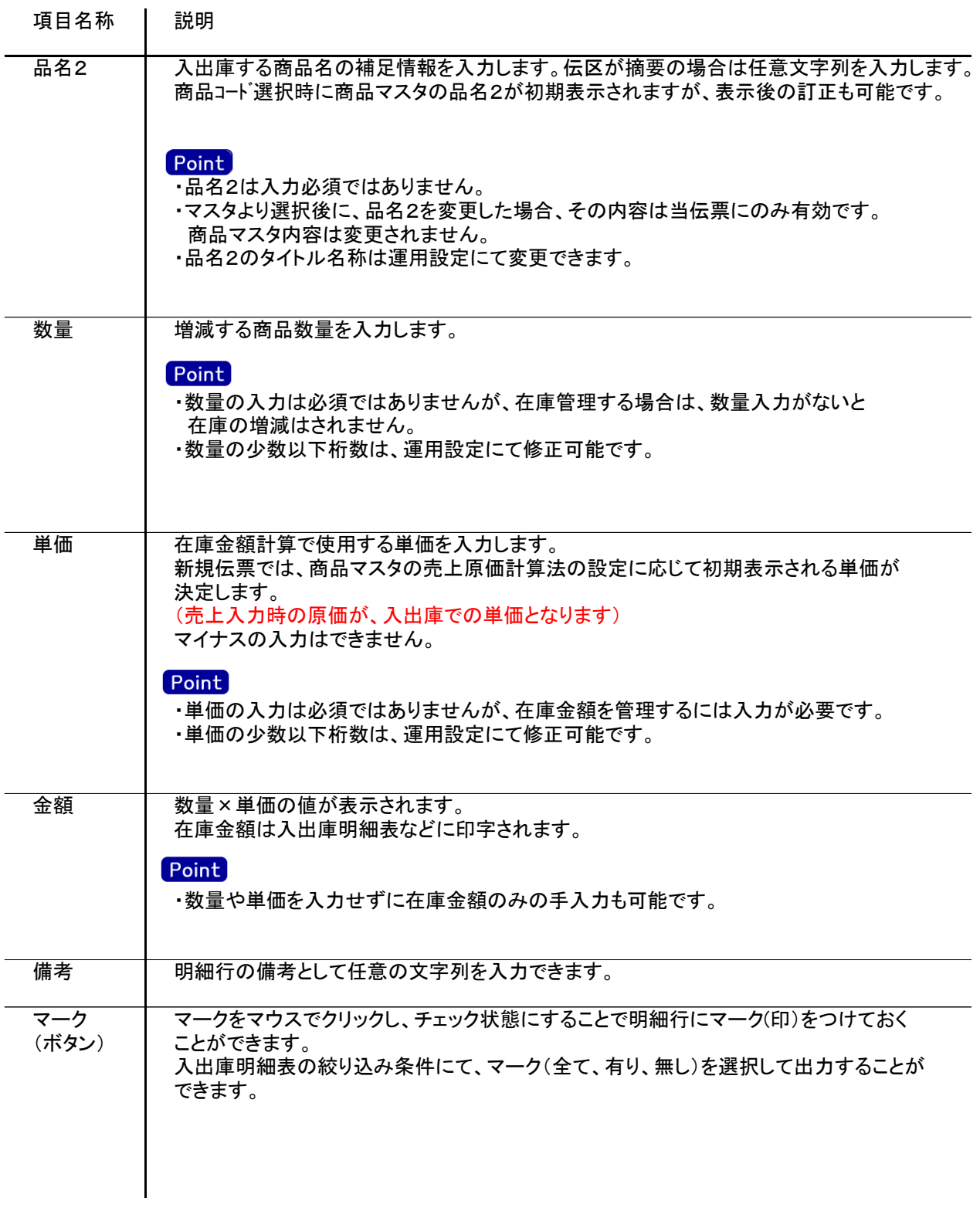

4) 明細情報(計行) 項目の説明

明細部の下に横並びに表示されている箇所を、計行と呼びます。 計行では入力できる項目はありません。明細部の情報を集計して、その結果を表示します。

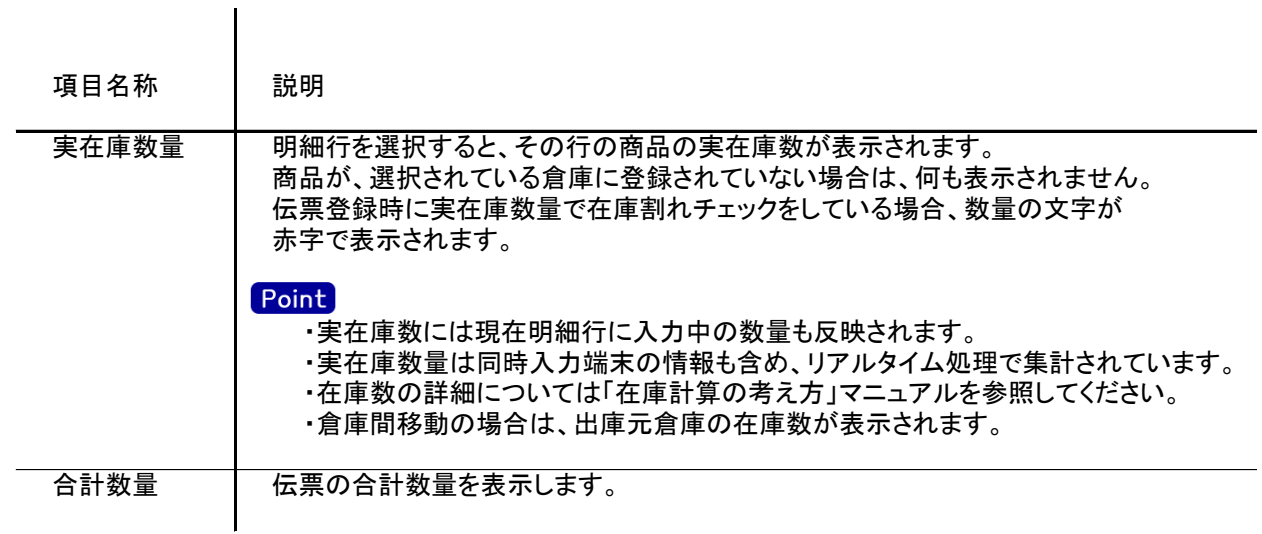

#### 5) その他補足事項

・倉庫間移動した場合は、入出庫明細表では入庫数と出庫数の両方が出力されます。 商品台帳では伝区に「入出庫」と出力され、入庫先の倉庫と出庫元の倉庫に出力されます。 また、在庫一覧表で倉庫別に出力しなかった場合は入庫数と出庫数どちらにもカウントされます。

・販売原価計算法で倉庫別移動平均を採用している場合、単価は以下の方式にて リアルタイム処理で計算されます。(金額は全て税抜で倉庫別に計算) (開始残高日、開始残高数量、開始残高金額は「システム管理」-「倉庫別商品登録」にて登録します。)

① 発生数量、発生金額の決定

発生数量 = 開始残高日から期間開始日までの入出庫数計 発生金額 = 開始残高日から期間開始日までの入出庫金額計

② 倉庫別移動平均単価の決定 倉庫別移動平均単価 = (開始残高金額 + 発生金額) / (開始残高数量 + 発生数量)

※少数以下の端数は商品マスタの金額端数設定に従います。 ※倉庫別移動平均単価や最終仕入単価が0の場合は、標準原価単価が採用されます。 ※倉庫間移動の場合は、出庫元倉庫の金額が採用されます。